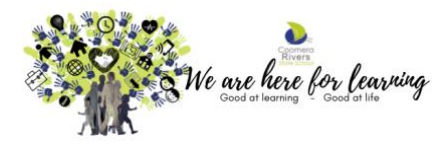

*Leveraging Digital and BYO iPad Program*

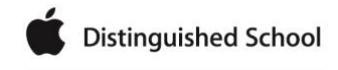

Recognized by Apple as a distinguished school for ation, leadership, and educational excelle

## **Parent Checklist –** *Preparing for your child to bring their iPad to school*

- **Repair any damages** to the iPad. This includes cracked glass screens.
- Create an **Apple ID and Password** if you don't already have one. Setup Family Sharing (refer to the Required Apps Register for the Setup Process).
- Add a **Passcode** to your child's iPad (consider setting up **[Screen Time](https://www.youtube.com/watch?v=ZAXcyGw8Q2Y&t=2s)** and **uncheck Allow Changes to Passcode**). In line with Department of Education Queensland processes for inTune, **students will now require a passcode to unlock their iPad**.

 Install and setup the **inTune Company Portal app** on your child's iPad (refer to the [setup process document](https://coomerariversss.eq.edu.au/SupportAndResources/FormsAndDocuments/Documents/iPad%20program/BYO%20iPad%20Program%20inTune%20setup%20for%20Parents.pdf) o[r setup process](https://mediasite.eq.edu.au/mediasite/Play/bbe46710d2c24274a0a99cba446a92031d)  [video\)](https://mediasite.eq.edu.au/mediasite/Play/bbe46710d2c24274a0a99cba446a92031d).

 **[Download the Required Apps](https://coomerariversss.eq.edu.au/supportandresources/formsanddocuments/documents/ipad%20program/byo%20ipad%20required%20apps%20register%202022.pdf)** on your child's iPad, via the inTune Company Portal app. Our school has purchased the following apps for students to download free from the Company Portal app: Mathseeds (P-1); Targeting Maths (2-6); Touch and Write Queensland (P-1); Counting Board (P-1); Book Creator (Prep)

**Update your child's iPad** to the latest version of iOS. Settings – Software Update and **update apps**.

 Check the **storage space** on your child's iPad and delete photo/video from the camera roll (and recently deleted folder). Go to Settings / General / iPad Storage.

**Delete home apps that are no longer used** or that take up a lot of storage.

 **Delete school content, in apps, that is no longer needed** e.g. Book Creator, Pic Collage, Keynote, Pages, Garageband, Clips, Toontastic, etc.

 **Your child's name written** on the iPad, in a **protective cover**, a tempered glass screen protector (recommended) and water resistant carry bag sleeve e.g. neoprene (recommended).

Ensure your child has a set of **working headphones for school**.

 Discuss the **[CRSS iPad Expectations](https://coomerariversss.eq.edu.au/SupportAndResources/FormsAndDocuments/Documents/iPad%20program/CRSS-iPad-expectations.pdf)** with your child and the **[Digital Devices Responsible User Agreement](https://coomerariversss.eq.edu.au/SupportAndResources/FormsAndDocuments/Documents/Rules-and-policies/digital-devices-and-anti-bullying-agreement.pdf)** - both documents can be found on our school website[: www.coomerariversss.eq.edu.au](http://www.coomerariversss.eq.edu.au/)

 You are aware of the log in details, user name and password, for your child for the following (t*hese will be provided after the start of the school year unless otherwise already known)*. Other apps may request a user name and password to be created, there is **no need to do so** unless requested by your child's class teacher.

o **Network** (MIS id and password), **Mathletics** ,**Raz** ,**Epic** ,**Sunshine Online** (Prep – Year 2)

**Accept the Invitation** for your child's **Seesaw Classes**.

Read the Department of Education[, Cybersafety and Cyberbullying guide for parents and caregivers.](http://education.qld.gov.au/studentservices/behaviour/qsaav/docs/cyberbullying-cybersafetyprintfriendlyguide.pdf)

*NEED FURTHER HELP: See your child's class teacher if you experience difficulties with any items on this checklist OR alternatively emai[l IT@coomerariversss.eq.edu.au](mailto:IT@coomerariversss.eq.edu.au) or visit the CRSS Genius Bar in the iCentre before school, 7.30 – 8.30am each day.*